## Wi-Fi connection – EDUROAM

Password for eduroam can be viewed or changed in the CAS portal: <https://ldapuser.cuni.cz/>

You can change your password directly from here: <https://ldapuser.cuni.cz/domain/eduroam>

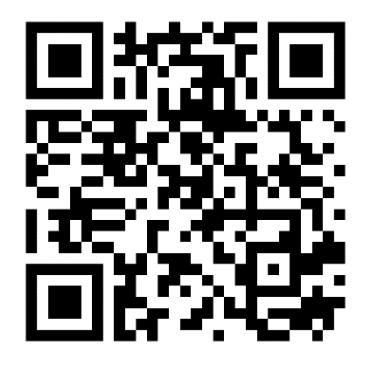

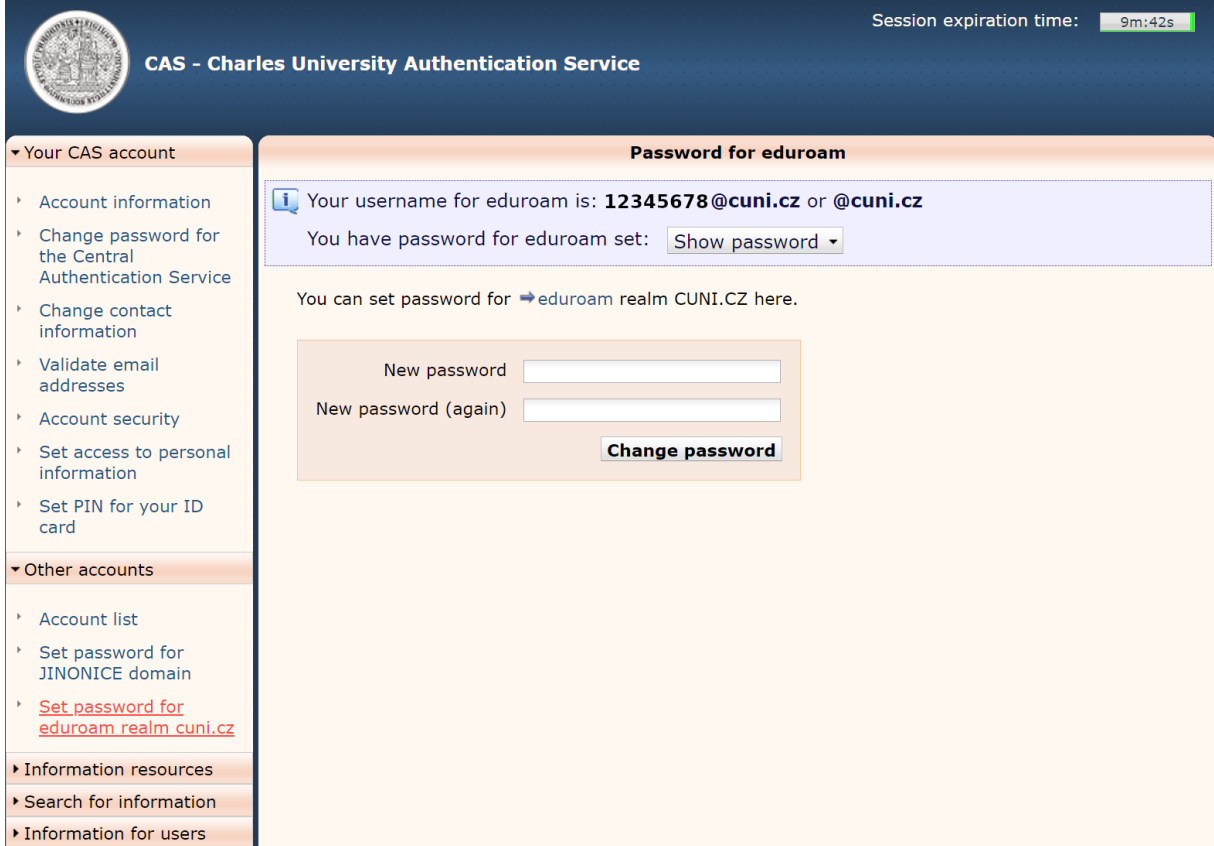

## **How to connect to EDUROAM:**

**If you have an eduroam profile preconfigured and not working, start by deleting (Forget network) that profile.**

Network name: eduroam Security: WPA/WPA2-Enterprise EAP method: PEAP CA certificate: Don't validate Identity: [12345678@cuni.cz](mailto:12345678@cuni.cz) Password: [eduroam password]

Phase 2 authentification: MSCHAPV2 Anonymous identity: (leave empty)

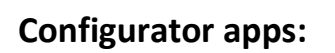

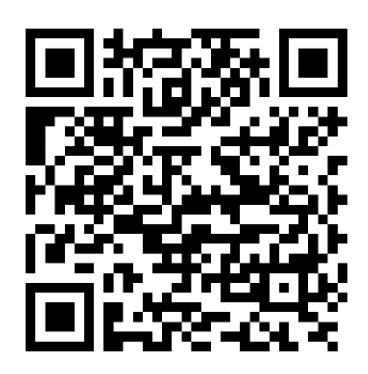

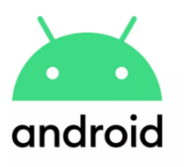

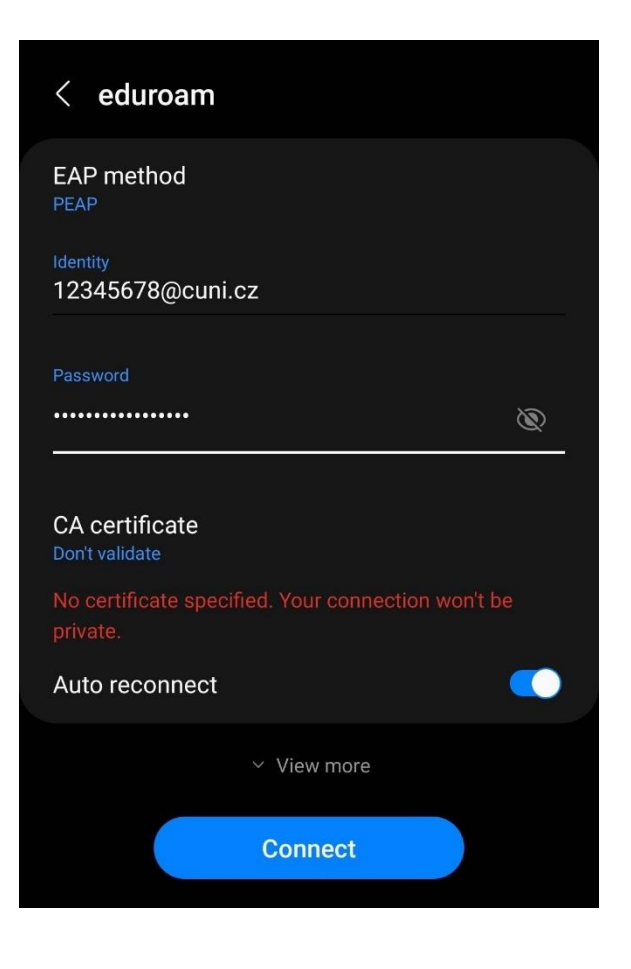

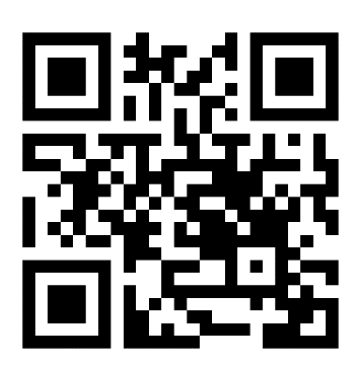

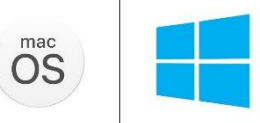

 **eduroam CAT https://cat.eduroam.org/**